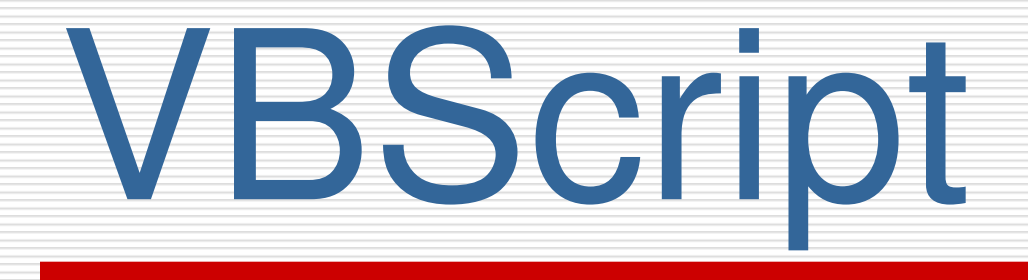

Lê Anh Nhật Đt: 0912.844.866 Email: [leanhnhat@tuyenquang.edu.vn](mailto:leanhnhat@tuyenquang.edu.vn)

1

# **Chương 1 Giới thiệu**

## **1.1. Cơ bản về VBScript.**

### *VBScript là gì?*

*Một Script trong tài liệu HTML nói chung có hai phần: + Phần <HEAD> c a t* ủ *ài liệu sẽ có một Script Container đặc biệt chứa định nghĩa của các hàm được script dùng. + Lời gọi hàm làm nhiệm vụ truyền và nhận các giá trị.*

## 1.2. Tại sao dùng VBScript

*- VBScript là tập con của Visual Basic* 

*.*

 *Làm việc với ActiveX: Mặc dù Microsoft bắt đầu hỗ trợ javacript và các ngôn ngữ Script khác truy cập các ActiveX Component, VBScript vẫn là sự lựa chọn của Microsoft và hầu* hết nhữ ng người **Ủ**ng hộ ActiveX.  *Dùng kỹ thuật Dynamic HTML.*

3

# 2.1. Thẻ Script **Chương 2 Script cơ sở**

## □ Các câu lệnh VBScript được viết trong thể: **<Script Language="VBScript">**

4

**....**

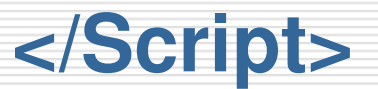

# 2.2. Đối tượng Document

 Để viết ra một chuỗi ta gọi Document với hàm viết ra Write:

Document.Write(String)

□ Ví du:

<SCRIPT LANGUAGE="VBScript">

Document.Write("Le Anh Nhat")

</SCRIPT>

## 2.3. VBScript và thẻ HTML

#### □ Ví du:

<Script Language="VBScript"> Document.Write("Hello<br>")

</Script>

- trong đó <br> là thẻ HTML được VBScript viết ra, có nghĩa là xuống dòng.
- $\Box$  Ta có thể dùng lênh write để viết ra các thẻ của HTML.

## 2.4. Chú thích trong VBScript

- □ Chú thích trên 1 dòng ta dùng từ khoá Rem ở đầu.
- $\Box$  Ngoài ra có thể dùng dấu nhấy đơn (') ở đầu dòng để viết câu chú thích.
- □ Chú ý khi viết mã chương trình nên thụt đầu dòng thích hợp.

7

# **Chương 3 form và điều khiển web**

3.1.Form

**Form** cho phép bạn nhận thông tin hay phản hồi từ người dùng.

 $Tao$  Form:  $\le$  **form Method =**  $\le$  **ph** *u***'o'ng thức> Action = "URL" >**  <input> yêu cầu thông tin bằng một trong nhiều cách khác nhau

**</form>**

*<Phương thức>: nhận giá trị trị Post hoặc Get*

#### Ví dụ:

<h2>Employment Application</h2> <form name="frmEmployees"> <table border="0" width="288"> <tr> <td width="80">First Name: $\lt$ /td $>$   $\lt$ td  $\lt$ width="194" $\lt$ /td $>$   $\lt$ /tr $>$   $\lt$ tr $>$   $\lt$ td width="80">Last Name:</td> <td width="194"></td> </tr> <tr> <td width="80">Full Name:</td> <td width="194"></td> $\langle$ tr> </table> </form>

## Sự kiện trên Form

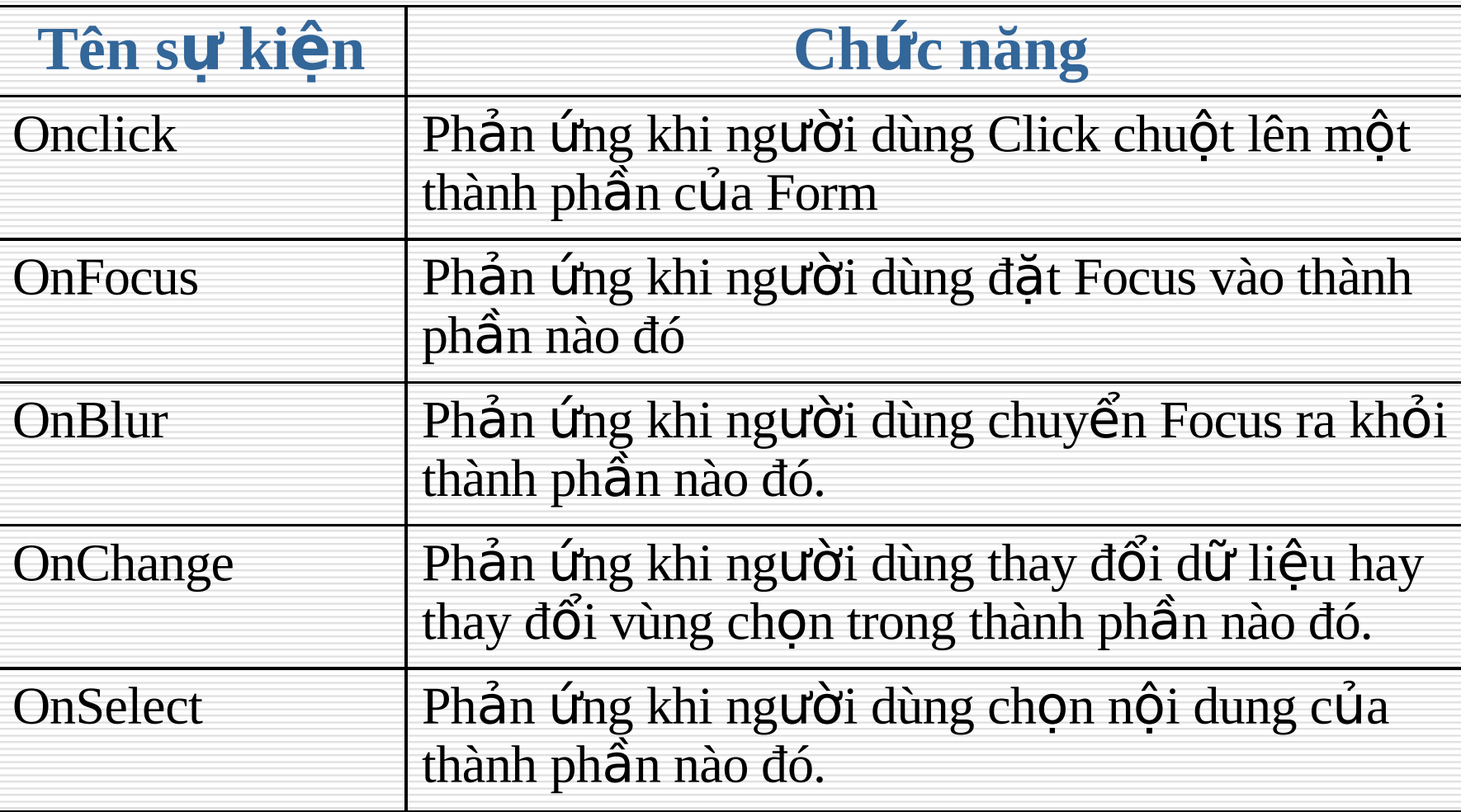

### 3.2.Text box

#### $\Box$  Cú pháp

<input type="text" ...>

#### $\Box$  Các thuộc tính hay dùng:

- size kích thước.
- MaxLength Kích thước tối đa
- value giá trị ghi trong textbox
- **name đặt tên cho text box.**

#### □ Các sư kiện

■ onFocus, onKeyUp, onKeyDown, onKeyPress, onChange, onBlur.

## Ví dụ

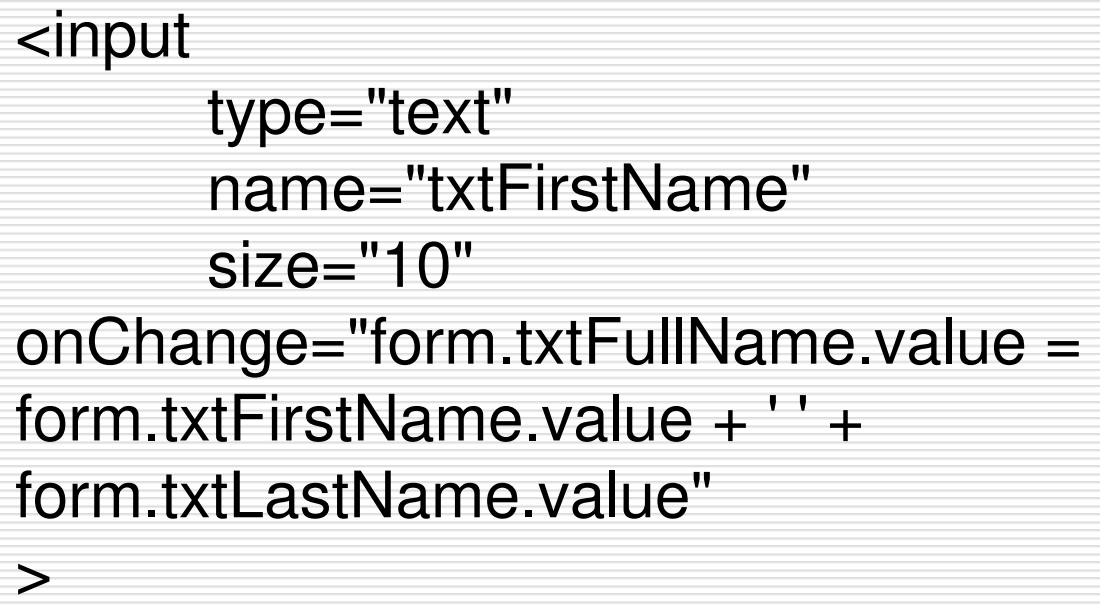

# 3.3. Nút nhấn

- □ Tao nút nhấn
	- <input type="button">
- □ Các thuộc tính của nút nhấn
	- **value** tên hiển thi trên nút.
	- name tên đặt của nút nhấn.
- □ Các sư kiện
	- onClick khi click chuột vào nút nhấn.

#### □ Ví du:

#### <input type="button" value="Evaluate" name="btnEvaluate" onClick="form.txtFullName.value = form.txtLastName.value + ', ' + form.txtFirstName.value"  $>$

## 3.4. Nút submit

- Dang: <input type="submit">
- □ Thuộc tính
	- Value = string: dòng chữ ghi trên nút
- Sự kiện:
	- **D** onClick.

## 3.5. Nút Reset

ng Dang <input type="reset"> □ Các thuộc tính khác ■ value – gía trị ghi trên nút bấm name – tên của nút bấm

#### Ví dụ:

<input type="reset" value="Clear Application" name="btnReset" >

## 3.6. Vùng văn bản

- $\Box$  Cú pháp <textarea>
	- Text...
	- </textarea>
- □ Thuộc tính
	- cols số cột
	- rows số hàng
	- **Text: hướng dẫn người sử dụng nhập thông tin**

## 3.7. Hộp mật khẩu

- $\Box$  Cú pháp
	- <input type="password">
- □ Các thuộc tính
	- size kích thước
	- MaxLength Kích thước tối đa
	- name tên
	- value gía tri

# 3.8. Tạo hộp kiểm tra

 $\Box$  Cú pháp

<input type="checkbox"> Sting

- □ Các thuộc tính
	- checked xác định hộp được đánh dấu UnChecked - hộp chưa được đánh dấu
	- name Tên
	- String xâu thông báo.
- □ Sư kiện
	- onClick.

## 3.9. Nút chon (Radio)

- $\Box$  Cú pháp
	- <input type="radio"…>String
- □ Các thuộc tính
	- checked đã chọn hay không, có giá trị true hoặc false.
	- name tên
	- Value: Giá trị
	- String xâu thông báo *Thuộc tính Name phải giống nhau và thuộc tính Value phải khác nhau*
- □ Các sư kiên
	- onClick.

## 3.10. Hộp combo

- $\Box$  Cú pháp <select> <Option Selected Value = "gia trị 1"> String1 <Option Value = "gia trị 2"> String2 <Option Value = "gia trị 3"> String3
	- </select>
- □ Thuộc tính

...

selected trong option, giá trị true, false.

## 3.11. Hộp danh sách

 $\Box$  Cú pháp <select size="4"> <option>... <option>...

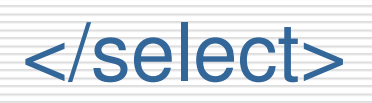

...

- □ Thuộc tính
	- selected trong option, giá trị true, false.

## **multiple trong select - chọn 1 hay nhiểu** dòng. Sự kiện

**n** onChange -

3.12. Trường Hidden

*<Input Type = Hidden Name = "name" Value = "giá tri"*>

*Được thiết kế đ*ể *truyền (ngầm) giá trị đến Web Server và* Script. Giá trị truyền thư ở ng là một từ khoá, giá trị kiềm *tra hay một chuỗi bất kỳ*

# 4.1. Khai báo biến **Chương 4 Các biến**

- □ Có thể khai báo không cần từ khoá, ví du: <SCRIPT LANGUAGE="VBScript"> **NumberOfStudents** </SCRIPT> Hay sử dụng từ khoá **Dim**, ví dụ <SCRIPT LANGUAGE="VBScript"> **Dim NumberOfStudents**
	- </SCRIPT>

## **\* Khai báo biến mảng:**

+ Mảng 1 chiều:

#### **Dim <Tên biến mảng>(số phần tử)**

Ví dụ: **Dim A(50)**

+ Mảng 2 chiều:

### **Dim <Tên biến mảng>(số dòng, số cột)**

Ví dụ: **Dim B(10, 20)**

+ Khai báo mảng có phần tử cố định:

**Dim <Tên biến mảng>(phần tử 1, phần tử 2,….)**

+ Khai báo mảng động: **Dim <Tên biến mảng>()**

Ví dụ: **Dim mang()**

+ Có thể khai báo lại mảng động:

**ReDim <Tên biến mảng>(số phần tử)**

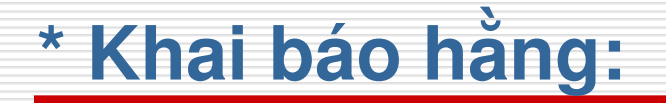

## **Const <Tên\_hằng> = <giá trị>**

 Với <giá trị>: Kiểu xâu ký tự: Để trong "…" Kiểu ngày: Để trong #....# Kiểu Logic: True hoặc False Kiểu số:

# 5.1. Sự hoạt động đầy đủ **Chương 5 Sự hoạt động**

- $\Box$  Phép gán = tên bến = biến
	- **V**í du:

<Script Language="VBScript"> Dim Salary  $S$ alary = 12.55 Document.Write(Salary); </Script>

### $\Box$  Phép cộng +

- Sử dụng cộng các biến: value1+value2
- **v**í du

#### <SCRIPT LANGUAGE="VBScript"> Document. Write (125 + 48) </SCRIPT>

## Nối chuỗi: &

- Có thể nối các chuỗi với nhau nhờ phép &, ví du: value1 & value2
- Ví dụ:

<Script Language="VBScript"> Option Explicit Dim FirstName, LastName FirstName = "Roger" LastName = "Lemerre" document.write(**FirstName & LastName**) </Script>

### $\Box$  Phép trừ (-)

■ Ta có thể trừ hai biến cho nhau: value1 - value2

**V**í du:

<SCRIPT LANGUAGE="VBScript"> Document. Write (208.55 - 42.16) </SCRIPT>

### $\Box$  Phép nhân (\*)

■ Có thể nhân hai biến với nhau value1 \* value2

**V**í du:

<Script Language="VBScript"> Document.Write(15.55 \* 240.25) </Script>

## $\Box$  Phép chia số nguyên (\)

Hai số nguyên có thể chia cho nhau cho kết quả nguyên:

 $kq = value1 \ \ value2$ 

#### $\Box$  Phép chia (/)

■ Có thể chia hai biến cho nhau:  $kq = value1 / value2$ 

**V**í du:

<Script Language="VBScript"> Document.Write("Daily Earnings: ") Document.Write(425.65 / 7) </Script>

### □ Phép chia lấy dư

- Sử dụng Mod kq = value1 Mod value2
- Ví dụ:

#### Sự âm

- Dùng đấu để thể hiện số âm.
- Ví du:

<Script Language="VBScript"> Dim Temperature Temperature  $= -32$ </Script>

- □ Luỹ thừa: ^
	- Dùng ^ để chỉ x<sup>y</sup>:  $x^{\Lambda}y$
- □ Ghép dòng ta sử dụng (\_) để chỉ dòng chưa kết thúc.

#### □ Ví du

```
<Script Language="VBScript"> 
       Dim dblHours 
       Dim dblMonday, dblTuesday, dblWednesday,_ 
dblThursday, dblFriday, dblSaturday, dblSunday
       Dim dblSalary 
       Dim dblResult 
       dblHours = dblMonday + dblTuesday +_ 
       dblWednesday + dblThursday +_
               dblFriday + dblSaturday + dblSunday
       dblSalary = txtSalary 
       dblResult = dblHours * dblSalary 
</Script>
```
# 6.1. Thủ tục cơ bản **Chương 6 Thủ tục và hàm**

### □ Thủ tục sub

- Cú pháp SUB  $lt$  tên thủ tuc $gt$ ([ds tham số]) Thân thủ tục END SUB
- Ví du

Sub DisplayFullName() Dim FirstName, LastName Dim FullName FullName = FirstName & " " & LastName End Sub

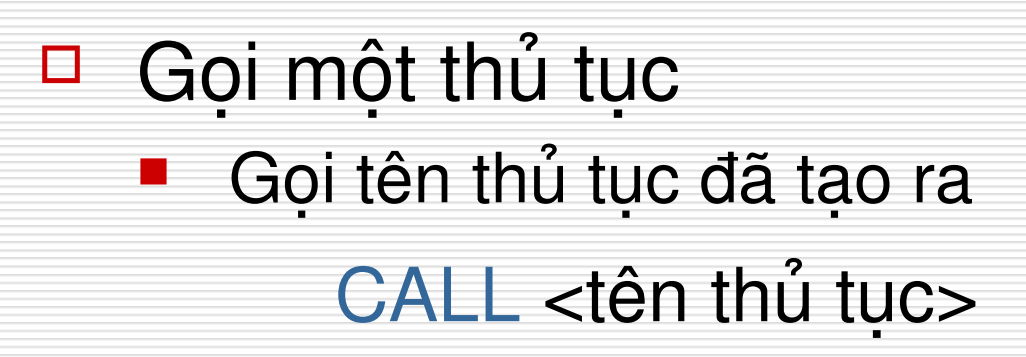

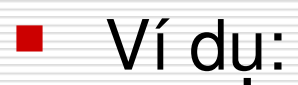

Sub Detailer() DisplayFullName End Sub

## 6.2. Các đối số

## Sự kết thúc một đối số

■ Thủ tục có thể không có đối số, hoặc có thể nhiều hơn hoặc bằng 1 đối số, ví dụ

```
Sub CalculateArea(Radius) 
       Dim dblPI 
       Dim dblArea 
      db PI = 3.14159
      dblArea = Radius * Radius * dblPI 
End Sub
```
## □ Goi một thủ tục có đối số

```
Sub Result()
```

```
Dim dblHours, dblSalary
```

```
CalcAndShowSalary dblHours, dblSalary
```
End Sub

```
Sub CalcAndShowSalary(Hours, Salary)
```

```
Dim dblResult
```

```
dbResult = Hours * Salary
```

```
txtResult = dblResult
```
End Sub

#### ■ Hoặc sử dụng từ khoá **Call**, ví dụ

Sub Result() Dim dblHours As Double Dim dblSalary As Double dblHours = txtHours dblSalary = txtSalary **Call CalcAndShowSalary(dblHours, dblSalary)** End Sub

### 6.3. Hàm

- □ Tao một hàm
	- Cú pháp
	- FUNCTION <tên hàm>(ds tham số)
		- Thân hàm
	- END FUNCTION
	- Ví dụ

Function CalculateArea(Radius) CalculateArea=Radius\*Radius\*3.14159 End Function

## □ Gọi hàm như gọi thủ tục  $\Box$  <Biến> = <Tên hàm>(các tham số)

## 6.4. Các hàm đã có

- $\Box$  Abs(x) = |x|
- $\Box$  Array cho một biến bao gồm một mảng.
- □ Asc trả về mã ký tự ANSI, tương ứng với ký tự đầu tiên trong chuỗi.
- $\Box$  Atn tính tang của 1 số.
- $\Box$  CBool dang boolean phụ.
- $\Box$  CByte dạng Byte phụ.

### **Các hàm chuyển đổi kiểu dữ liệu**

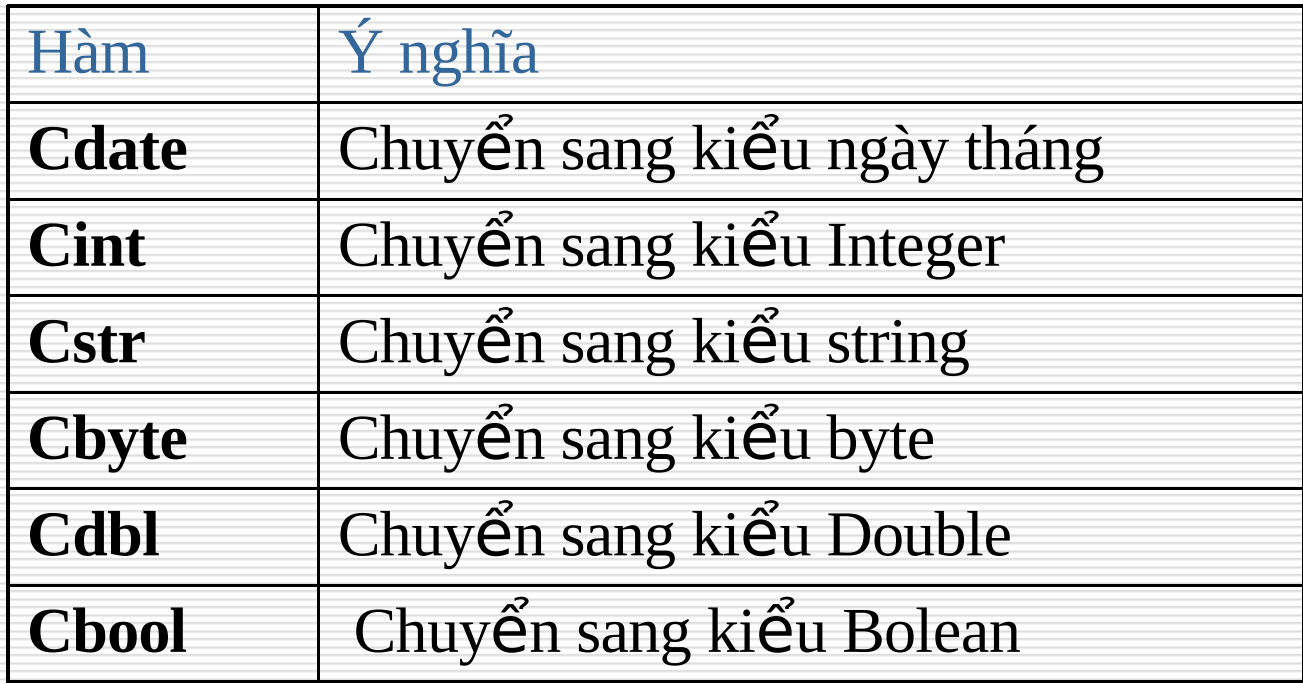

#### **Các hàm thao tác với chuỗi**

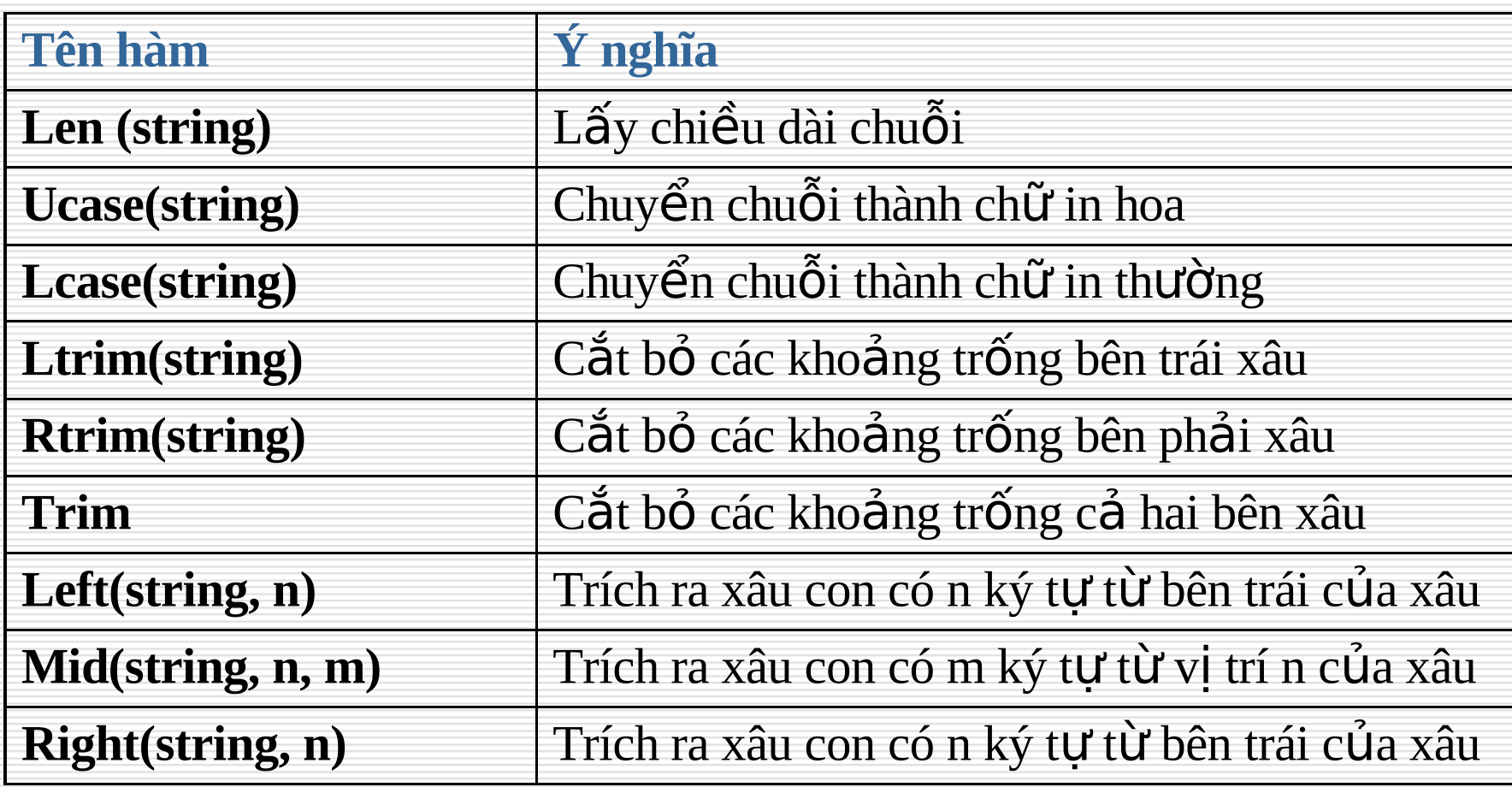

#### **Các hàm ngày tháng**

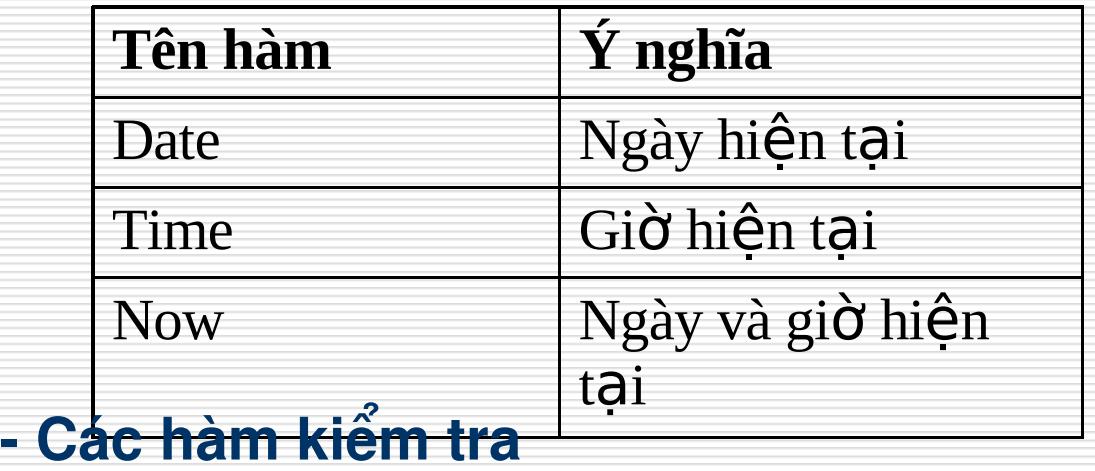

**\* Isdate**: Kiểm tra có phải đúng kiểu ngày tháng không?

**\* IsNumeric**: Kiểm tra có phải đúng kiểu số không?

- □ IsEmpty cho giá trị boolean nếu biến đã được tạo.
- □ IsNull cho giá tri boolean nếu biến chưa có dữ liệu.
- $\Box$  IsNumeric(x) cho giá trị true nếu x là biến số, false còn lại.
- □ IsObject cho giá trị boolean nếu biến là đối tượng tự động.
- $\Box$  Join -
- $\Box$  LBound -
- D LCase -
- $\Box$  Left -
- $\Box$  Len trả về số ký tự trong 1 chuỗi.
- $\Box$  LoadPicture trả về đối tượng ảnh.
- □ Log logarit tự nhiên của 1 số.

#### $\Box$  LTrim -

- $\Box$  Mid -
- $\Box$  Minute trả về phút, 1..59.
- $\Box$  Month trả về tháng, 1..12.
- □ MonthName -
- □ MsgBox Hiển thị thông báo ở một hộp dialog
- $\Box$  Now cho ngày và thời gian hiện tại.
- $\Box$  Oct đổi số thành chỗi.
- $\Box$  Replace -
- RGB về màu sắc.
- $\Box$  Right -
- □ Rnd sinh số ngẫu nhiên.
- $\Box$  Round làm tròn số.
- □ RTrim -
- □ ScriptEngineBuildVersion -
- □ ScriptEngineMajorVersion -
- □ ScriptEngineMinorVersion -
- $\Box$  Second số giây của phút, 1..59.
- □ SetLocale -
- $\Box$  Sgn lấy phần nguyên.
- $\Box$  Sin Sine của một góc.

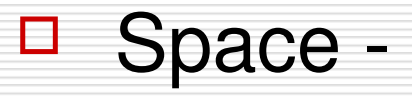

- $\Box$  Split -
- $\Box$  Sqr(x) = căn bậc hai của x.
- □ StrComp -
- □ Tan tang của một góc.
- $\Box$  Time -
- $\Box$  Timer -
- $\Box$  Weekday -
- □ WeekdayName ngày của tuần.  $\Box$  Year - số năm.

## 6.5. Các phép toán

- $\Box$  Phép gán =
	- **V**í du:  $value1 = value2$
- $\Box$  Phép so sánh khác <>
	- Ví dụ: value1 <> value2
- $\Box$  Phép so sánh nhỏ hơn  $\lt$ 
	- Ví du: value1 < value2

# 6.6. Điều kiện If...Then

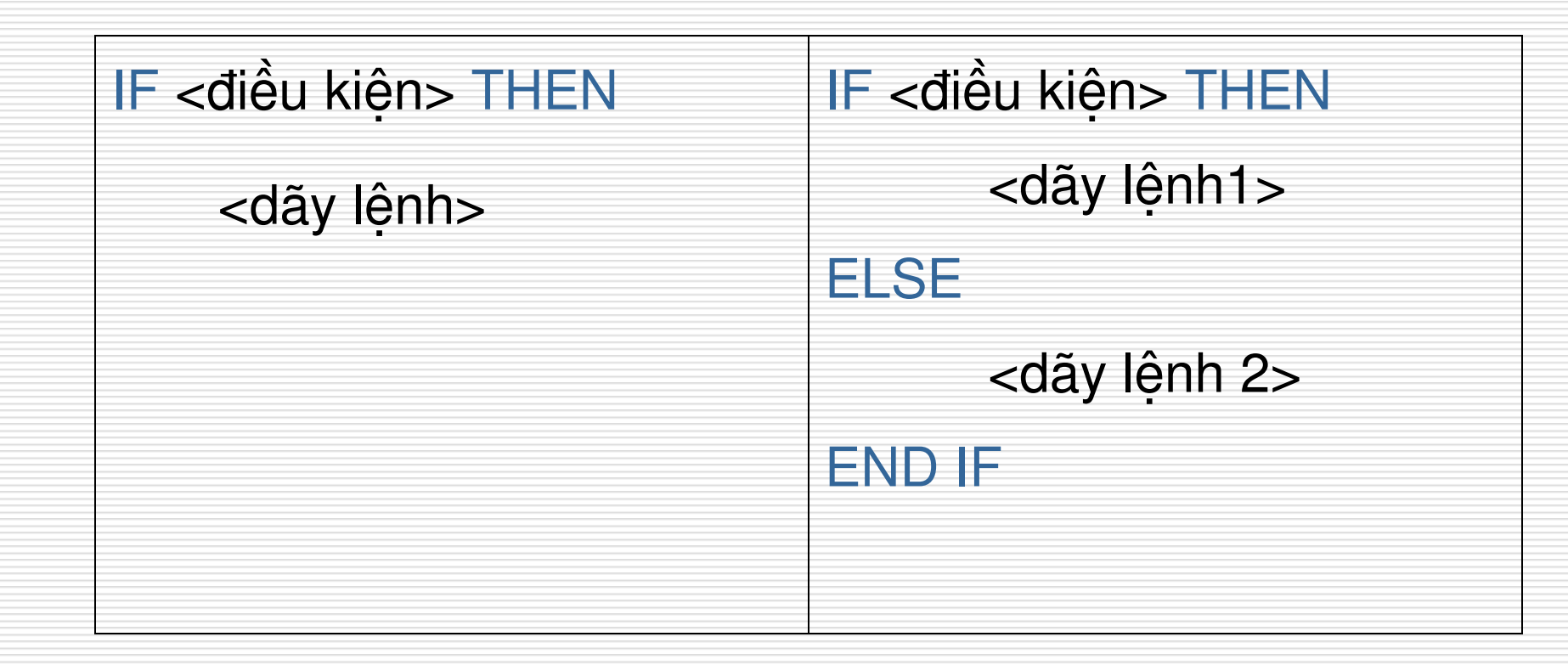

### □ Ví du

Sub CheckPassword() Dim Password, ConfPassword, Result Password = Document.frmRegistration.txtPassword.Value ConfPassword = Document.frmRegistration.txtConfirmPass.Value If Password <> ConfPassword Then Document.frmRegistration.txtResult.Value="Your\_ Passwords Do Not Match" End If End Sub

## 6.7. Lênh lưa chon Select case

SELECT CASE <biểu thức> CASE <giá trị 1> <dãy lệnh 1> CASE <giá tri 2> <dãy lệnh 2>

[CASE ELSE <dãy lệnh n>] END SELECT

……………………………

## 6.8. Lặp Do ... Loop

Dạng 1: Đúng thì lặp, sai thì thoát ra ngoài

Do While điều kiện các câu lệnh Loop Do Loop While điều kiện

các câu lệnh

#### Dạng 2: Sai thì lặp, đúng thì thoát ra ngoài

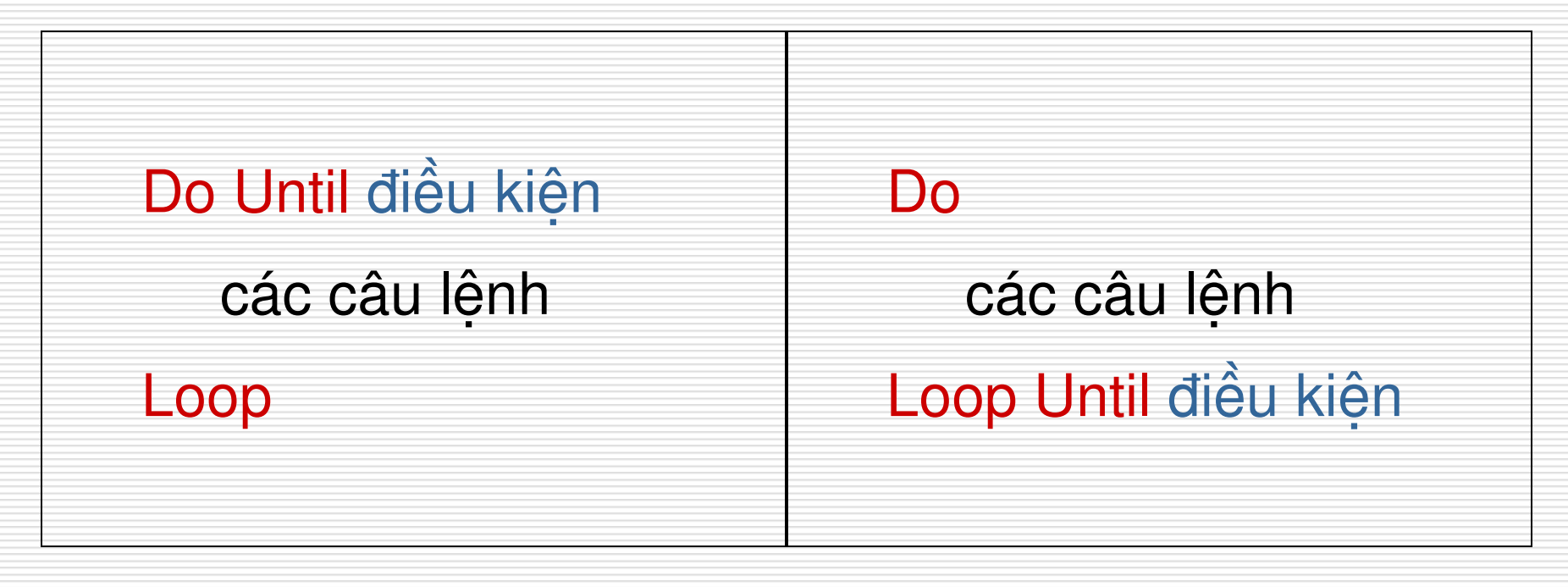

## 6.9. Lặp For ... Next

a,  **FOR…NEXT**

```
FOR <br />biến đếm> = <giá trị đầu> TO <giá trị cuối>
                            [STEP <br/>\ltbước nhẩy>]
              <dãy lệnh 1>
[EXIT FOR]
              <dãy lệnh 2>
NEXT < biến đếm >
```
## 6.10. For Each ... Next

 $\Box$  Cú pháp **For Each** phần\_tử **In** Tập\_hợp các câu lệnh **Next** phần\_tử